**1 2**

.<br>Cantura de dado

3.1. Sistemas de Internet Banking

3.2. Como configurar **4. SUPORTE TÉCNICO**

**5. CÓDIGOS DE CONFIGURAÇÃO**

## 1.1. Como recarregar a bateria 2.1. Modo de leitura manual 2.2. Modo de leitura contínua

### LW300-2D

**Manual de Instalação, Operação e Configuração**

**1. INSTALAÇÃO**

**2. OPERAÇÃO**

**3. CONFIGURAÇÃO**

2.3. Modo de leitura automática

**ÍNDICE**

*Leitor de código de barras 2D e 1D SEM FIO*

#### **4. SUPORTE TÉCNICO**

Contate o suporte técnico da Nonus através de mensagens un via Applacio no a vie um e-mail com sens um e-mail com sens and response bara . suporte@nonus.com.br

Rua das Oiticicas, 77 • Parque Jabaquara CEP 04346-090 • São Paulo • SP • T: 11 2344-0404 F: uouna@uounarcom.br • W: www.nonus.com.br

> buse uppeu cella cabiura de auos

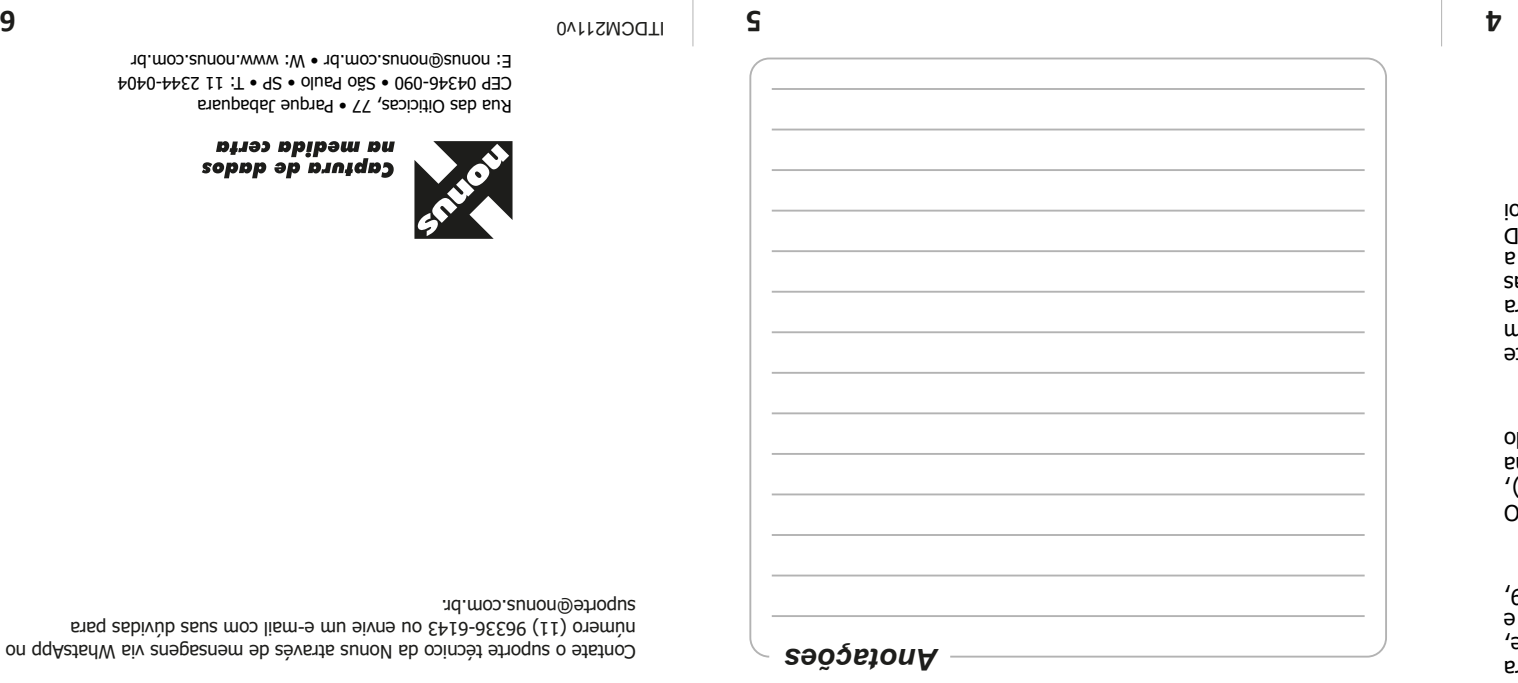

# Receptor sem fio

#### **CONFIGURAÇÃO 3.**

U LW300-2D sai configurado de fabrica no modo de leitura mand, habilitado para leitura de códigos de barras QR Code, Data matrix, PDF41/, boletos bancarios, contas de consumo e  $36\%$  ( 39,  $\sigma$  e 1D seques de cogigos de parras 1D e zb ). EAN-8,... EAN-13, 128, 93,

Ao apontar o feixe de leitura, ajuste a distância entre o LW300-2D e o código de barras impresso em papel ou imagem na tela, de modo que, o feixe fique com a largura maior do que o código de barras. É necessário que se aproxime ou afaste o LW300-2D até

Este é o modo padrão de fábrica, o feixe de leitura será aceso quando o gatilho for pressionado. Para realizar a leitura, segure o LW300-2D, pressione o botão e aponte o feixe de leitura em direção ao código de barras. Quando o código for lido com sucesso, o LW300-2D emitirá um sinal sonoro e o feixe de leitura

Este é o modo de leitura onde o LW300-2D mantém o feixe de leitura acendendo e apagando. Ao perceber a presença de um código de barras, o LW300-2D realizará a leitura. Neste modo de leitura, o ideal é que o LW300-2D esteja fixado no suporte

Este é o modo de leitura onde o LW300-2D acenderá o feixe de leitura somente quando aproximar um código de barras na frente do leitor. Ao perceber a presença de um código de barras, o

Neste modo de leitura, o ideal é que o LW300-2D esteja fixado no

ajustar a distância para leitura corretamente.

**2.1. Modo de leitura manual**

**2.2. Modo de leitura contínua**

(opcional vendido separadamente). **2.3. Modo de Leitura Automática**

suporte (opcional vendido separadamente).

LW300-2D realizará a leitura.

#### **Banking Internet de Sistemas 3.1.**

NO SITE DE QUAIQUET DANCO, NAN MARQUE A OPÇÃO PARA USO DO LEILOK OPLICO (OU LEILOK CODIGO DE BARRAS), eu digitale (on unique campo e para realize simple simple simple simple simple simple simple simple simple sim alglitavel), onde funcionará normalmente caso não tenha alterado a configuração de fabrica.

#### **configurar Como 3.2.**

e tou mand me mand are menos and the soup and the use using the use of the pullet of the D2- 003 MB uecessario. Se não conseguir utilizar, recomendamos entrar em coursito com o priborte lecnico bara receper instruções. Para as barres on que comunha para trujos no condão de parras localizado uo ueu paste manual. Jenecione o codigo com a Truceo desejada, en orixe e eixe e efetue a leitura. O LW300-2D emitris nu ce and courresteur of couport in the couport of the correction in the control in the control of the .osseons woo epezileen

Com o computador ligado, conecte o Receptor sem fio do LW300-2D na

**1. INSTALAÇÃO**

estará pronto para uso.

**1.1. Como carregar a bateria**

carga da bateria.

por semana.

O driver será instalado automaticamente em alguns segundos e

Antes de iniciar o uso do LW300-2D é recomendado que realize a

Para carregar a bateria interna do LW300-2D, conecte o Cabo USB que o acompanha em uma porta USB de um computador ou em uma fonte de alimentação (5V) que tenha conector USB. Para uma carga completa, deixe conectado por pelo menos 6 horas. **OBS:** Recomendamos carregar a bateria do LW300-2D uma vez

porta USB.

ITDCM211V0

**2. OPERAÇÃO**

apagará.

#### **5. CÓDIGOS DE CONFIGURAÇÃO**

#### Abaixo seguem os códigos disponíveis.

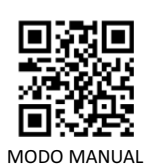

**MODOS DE LEITURA**

MODO CONTÍNUO

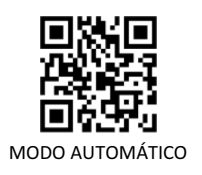

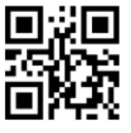

HABILITA CONFIGURAÇÃO DE TERMINADOR

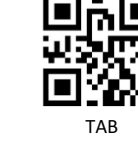

FORMATO DE 44 CARACTERES

п

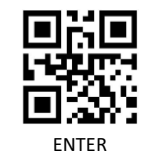

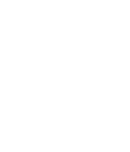

NENHUM

**INTERNET BANKING**

DOCUMENTOS COM FORMATAÇÃO DE<br>LINHA DIGITÁVEL

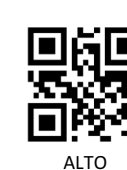

**SINAL SONORO**

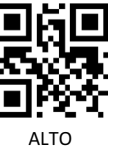

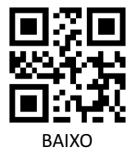

**TERMINADOR CONFIGURAR PAREAMENTO ENTRE LEITOR E RECEPTOR SEM FIO**

**1)** Realize a leitura dos códigos de configuração **"MODO 2.4G"** e em seguida **"EMPARELHAR"** abaixo:

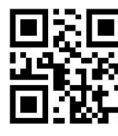

MODO 2.4G

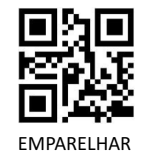

OBS: Ficará piscando a luz em cima do Leitor.

**2)** Conecte o receptor sem fio em uma porta USB e o leitor LW300-2D vai apitar confirmando a configuração.